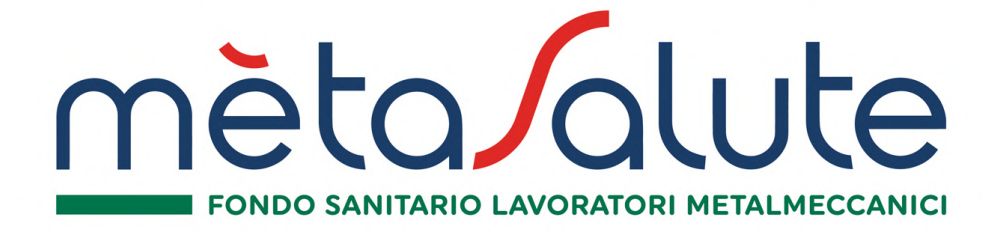

# **GUIDA ALLE PRESTAZIONI SANITARIE REGIME DI ASSISTENZA DIRETTA E REGIME RIMBORSUALE**

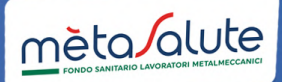

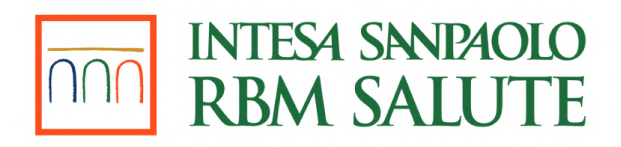

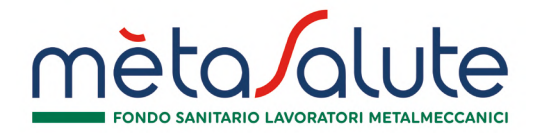

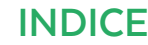

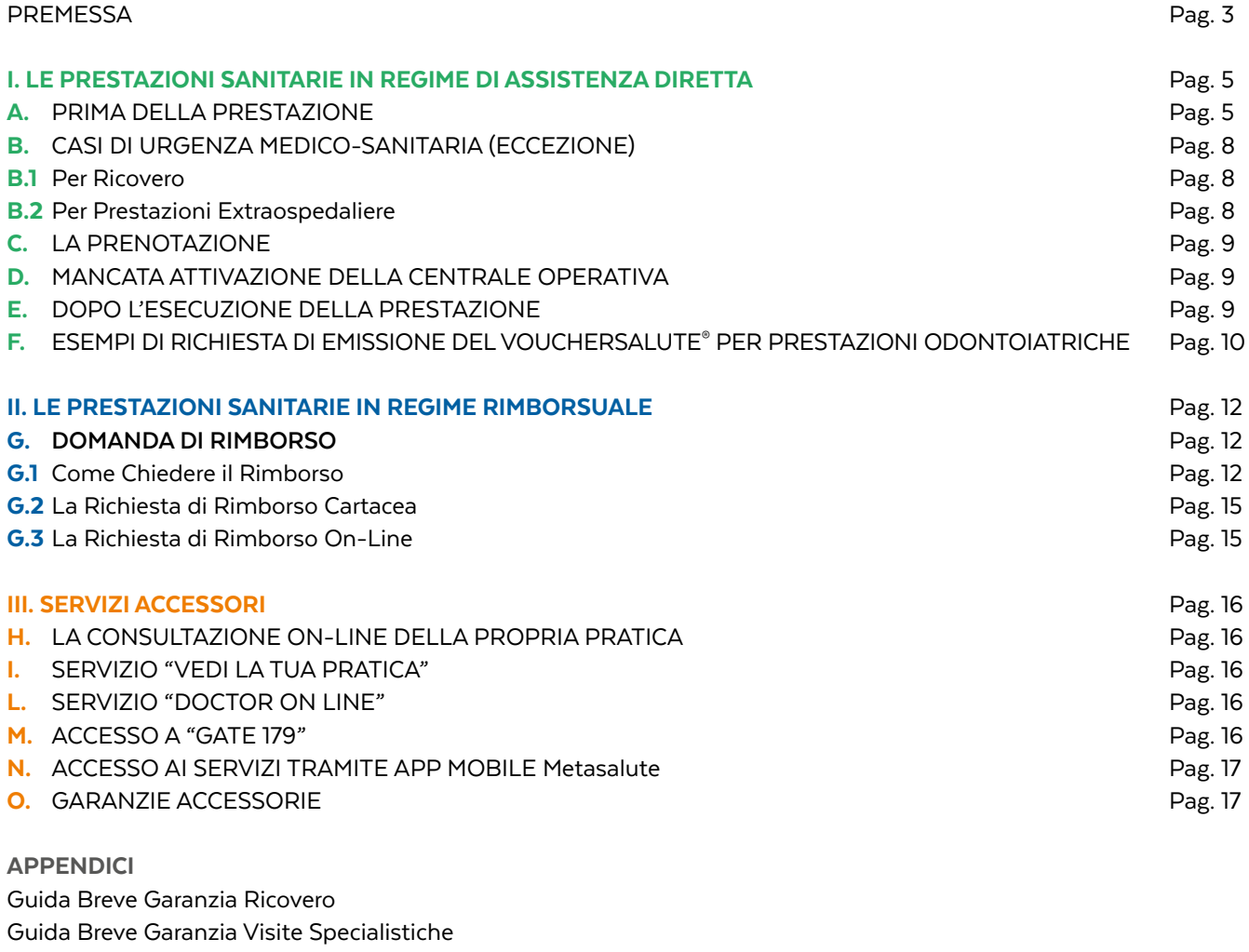

Guida Breve Garanzia Alta Specializzazione e Accertamenti Diagnostici

Guida Breve Pacchetto Maternità

Guida Breve Garanzia Fisioterapia

Guida Breve Garanzia Cure Odontoiatriche

Guida Breve Garanzia Prevenzione

Guida Breve Garanzia Lenti Correttive

Guida Breve Garanzia Farmaci

Guida Breve Prestazioni Sociali e Conto Salute

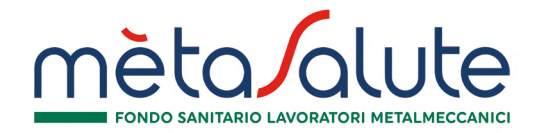

# **PREMESSA**

La presente guida descrive le procedure operative che gli Assistiti dovranno seguire per accedere alle prestazioni garantite dal Fondo Metasalute.

Le prestazioni sono garantite attraverso **i seguenti regimi di erogazione:**

a. Assistenza Sanitaria Diretta: è riconosciuta agli Assistiti la facoltà di accedere alle prestazioni sanitarie erogate dalle strutture convenzionate appartenenti al Network Sanitario reso disponibile al Fondo Metasalute da Previmedical S.p.A. (Società specializzata incaricata della gestione del Network), con pagamento diretto alle strutture convenzionate dell'importo dovuto per la prestazione ricevuta dall'Assistito il quale, pertanto, non dovrà anticipare alcuna somma fatta eccezione per eventuali franchigie e/o scoperti e marca da bollo (quest'ultima non dovuta se il documento contabile ha un importo totale inferiore a € 77,47) che rimangono a suo carico;

SI RICORDA CHE IN CASO DI ACCESSO ALLE PRESTAZIONI SANITARIE EROGATE IN REGIME DI ASSISTENZA DIRETTA, L'ASSISTITO **NON DOVRÀ** ANTICIPARE ALCUNA SOMMA ALLA STRUTTURA SANITARIA E/O MEDICO CONVEZIONATO FATTA ECCEZIONE PER EVENTUALI FRANCHIGIE E/O SCOPERTI PREVISTI DAL PROPRIO PIANO SANITARIO DI RIFERIMENTO.

b. Assistenza Sanitaria Rimborsuale: è riconosciuto agli Assistiti il rimborso delle spese sostenute per prestazioni ricevute da strutture sanitarie liberamente scelte dai medesimi e non rientranti nell'ambito del network sanitario reso disponibile nei limiti prestabiliti dal proprio Piano Sanitario.

In caso di utilizzo di strutture sanitarie convenzionate è obbligatorio attivare il regime di assistenza sanitaria diretta. Qualora l'Assistito non provveda ad attivare il regime di assistenza diretta, la prestazione effettuata non potrà essere liquidata né presentata a rimborso.

Tale obbligo è operativo anche nel caso in cui la struttura convenzionata appartenga al SSN, nell'ipotesi di richiesta di accesso a prestazioni erogate in regime di intramoenia.

Tale obbligo non è operativo nel caso in cui, pur accedendo ad una struttura appartenente al Network Sanitario reso disponibile al Fondo Metasalute da Previmedical S.p.A., la sola prestazione sanitaria eseguita o il medico non siano convenzionati.

Non sono ammesse prestazioni eseguite presso le case di convalescenza e di soggiorno, colonie della salute e le case di cura aventi finalità dietologiche ed estetiche o deputate alle lungodegenze (RSA), in quanto non considerati "Istituti di Cura", nonché palestre, club ginnicosportivi, studi estetici, alberghi salute, medical hotel, centri benessere anche se con annesso centro medico.

Nel caso in cui l'Assistito decida di utilizzare strutture del Servizio Sanitario Nazionale (S.S.N.) o strutture private accreditate dal S.S.N. e tutte le spese del ricovero fossero a carico del S.S.N., verrà corrisposta un'indennità sostitutiva giornaliera per ogni giorno di ricovero con pernottamento (si intende escluso il pernottamento in pronto soccorso), nei termini e per i casi previsti dal Piano Sanitario.

Nel caso in cui venissero effettuate prestazioni sanitarie a fronte della sola indicazione di un generico dolore, ovvero algia, quale, ad esempio: cervicalgia, dorsalgia, lombalgia, rachialgia, gonalgia, coxalgia, epigastralgia, addominalgia, non sarà possibile procedere all'autorizzazione alla prestazione diretta o rimborsuale in quanto il termine medico "algia" indica un dolore localizzato o sintomo e non identifica una condizione patologica.

Tutti i sintomi dolorosi localizzati (algia) garantiranno l'operatività della copertura solo se accompagnati da opportuno sospetto diagnostico. Fanno eccezione alcune specifiche condizioni che indicano specificatamente una condizione di franca patologia, come ad es.: Precordialgia, Pubalgia, Fibromialgia, Toracoalgia, Nevralgia del Trigemino, poliamialgia."

Si precisa inoltre che per poter eseguire trattamenti fisioterapici e riabilitativi, intesi come tali le prestazioni di medicina fisica e riabilitativa tese a rendere possibile il recupero delle funzioni di uno o più organi o apparati colpiti da malattia o infortunio indennizzabili a termine di polizza, è necessario siano eseguiti da medico o da – fisioterapista (laurea in fisioterapia conseguita dopo il 17 marzo 1999 o diploma universitario in fisioterapia o diploma universitario di fisioterapista conseguiti dal 1994 al 2002)

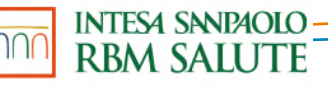

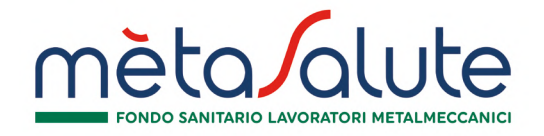

o da Fisiokinesiterapista, Terapista della riabilitazione, Tecnico fisioterapista della riabilitazione, Terapista della riabilitazione dell'apparato motore, Massofisioterapista diplomati entro il 17 marzo 1999 con corso iniziato entro il 31 dicembre 1995, salvi ulteriori requisiti di legge.

#### NOTA BENE: DISPOSIZIONI RELATIVE ALLE PRESTAZIONI EFFETTUATE TRA DUE ANNUALITÀ

Le prestazioni sanitarie collegate a VoucherSalute richiesti in una determinate annualità saranno liquidate secondo i massimali e le procedure previste dalla polizza in essere nell'anno in cui viene erogata la prestazione sanitaria.

Esempio: Qualora l'assistito abbia richiesto un VoucherSalute® a dicembre 2019 e, in base alla disponibilità dell'agenda della struttura sanitaria, la prestazione venisse erogata a gennaio 2020, sarà indennizzata a valere su massimale previsto per l'annualità 2020. Suddetta interpretazione si ritiene valida ed operativa dal 01/01/2020.

In ogni caso, tutte le informazioni relative al Piano Sanitario sono disponibili e costantemente aggiornate anche sul sito internet www.fondometasalute.it.

Inoltre, sempre dal sito del Fondo Metasalute www.fondometasalute.it, previa autenticazione, si accede all'Area Riservata agli iscritti dove è possibile:

- a. consultare l'elenco delle strutture convenzionate e dei medici convenzionati;
- b. compilare la richiesta di rimborso (nei limiti di quanto stabilito dal successivo § II, lett. G).

L'accesso all'Area Riservata è consentito agli Assistiti ai quali all'atto della registrazione sono state rilasciate login e password.

Segnaliamo altresì che attraverso il pulsante "assicurazione" è possibile accedere all'Area Riservata di Intesa San Paolo RBM Salute e usufruire anche del servizio "Vedi la tua pratica".

Tale servizio, attraverso un sistema di messaggistica telefonica (SMS) consente di essere costantemente aggiornati sulle seguenti attività:

- a. avvenuta ricezione da parte dell'ufficio liquidazioni della domanda di rimborso;
- b. avvenuta predisposizione dell'ordine di pagamento della domanda di rimborso;
- c. eventuale reiezione per non indennizzabilità della domanda di rimborso.

Per maggiori dettagli sull'attivazione del servizio si rinvia al successivo § III, lett. I., "VEDI LA TUA PRATICA®".

Infine, è data l'opportunità agli Assistiti, qualora avessero interesse per un medico e/o una struttura sanitaria non attualmente rientrante nell'ambito del Network reso loro disponibile, di segnalare tale nominativo/ente, affinché ne sia valutata la possibilità di convenzionamento. A tal fine, sarà sufficiente proporre la candidatura (eventualmente anche a cura della struttura sanitaria medesima) a Intesa San Paolo RBM Salute, trasmettendo la richiesta al seguente indirizzo e-mail: ufficio.convenzioni@previmedical.it

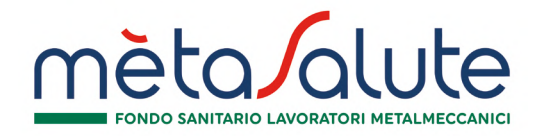

# **1. LE PRESTAZIONI SANITARIE IN REGIME DI ASSISTENZA DIRETTA**

#### A. PRIMA DELLA PRESTAZIONE

Per ricevere prestazioni in regime di assistenza diretta, l'Assistito dovrà preventivamente richiedere l'emissione del VoucherSalute® alla Centrale Operativa (operativa 24 ore su 24, 365 giorni l'anno).

Per le prestazioni odontoiatriche, l'Assistito dovrà attivare esclusivamente il VoucherSalute® relativo alla "prima visita odontoiatrica e/o seduta di igiene orale". I VoucherSalute® relativi ad eventuali sedute successive alla prima visita saranno attivati direttamente dallo studio odontoiatrico convenzionato prescelto.

Per le prestazioni fisioterapiche, l'Assistito dovrà attivare esclusivamente il VoucherSalute® relativo alla prima seduta. I VoucherSalute® relativi alle sedute fisioterapiche successive alla prima saranno attivati direttamente dalla struttura fisioterapica convenzionata prescelta fino al completamento del ciclo indicato nella prescrizione medica.

Nel caso in cui, successivamente alla "prima visita odontoiatrica e/o di igiene orale" o successivamente alla prima seduta fisioterapica, l'Assistito dovesse decidere di cambiare struttura convenzionata, dovrà:

- per le **prestazioni odontoiatriche**: inserire all'interno della propria area riservata la richiesta di un VoucherSalute® per "prima visita odontoiatrica e/o di igiene orale" selezionando una diversa struttura convenzionata tra quelle presenti nel Network.
- per le prestazioni fisioterapiche: richiedere al proprio medico di famiglia una nuova prescrizione medica indicante la patologia sospetta o accertata e il ciclo di cure fisioterapiche da sostenere ed inserire all'interno della propria area riservata la richiesta di un VoucherSalute® per "fisioterapia" selezionando una diversa struttura convenzionata tra quelle presenti nel Network.

La Centrale Operativa, se superati positivamente i controlli di natura amministrativa e medico assicurativa della richiesta avanzata, rilascia all'Assistito un VoucherSalute® entro 7 giorni di calendario dalla richiesta completa della documentazione giustificativa necessaria. Qualora vengano richieste integrazioni alla documentazione sanitaria, il termine di 7 giorni viene quindi a decorrere dal giorno di ricezione della documentazione completa. Il VoucherSalute® contiene evidenza delle eventuali spese che rimangono a carico dall'Assistito (a titolo esemplificativo: franchigie, scoperti).

#### Il rilascio del VoucherSalute® può essere richiesto attraverso i canali di seguito indicati:

- app mobile
- portale web (accedendo alla propria Area Riservata dal sito www.fondometasalute.it, sezione *"Richiesta VoucherSalute®"* )
- numeri telefonici dedicati (per prestazioni diverse rispetto a quelle previste nei Capitoli "Prevenzione" e "Odontoiatria" delle Condizioni di Assicurazione per le quali rimane confermata la seguente previsione "relativamente alla presente garanzia, per tutte le prestazioni da effettuarsi attraverso l'utilizzo di Strutture Sanitarie e Medici/Professionisti convenzionati con il Network Previmedical, è necessario richiedere l'autorizzazione **mediante rilascio del VoucherSalute®** esclusivamente attraverso l'Area Riservata web"):

800. 99.18.15 da telefono fisso e cellulare (numero verde); +39 0422.17.44.299 per chiamate dall'estero.

#### L'Assistito dovrà fornire alla Centrale Operativa le seguenti informazioni:

- cognome e nome della persona che deve effettuare la prestazione;
- b. recapito telefonico della persona che deve effettuare la prestazione;
- c. prestazione da effettuare;
- d. diagnosi/quesito diagnostico.

L'Assistito potrà ricercare la struttura sanitaria convenzionata presso cui effettuare la prestazione tramite accesso alla propria

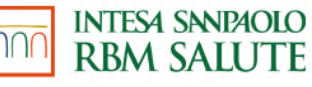

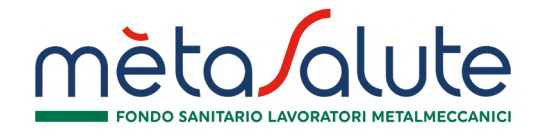

Area Riservata o alla app mobile, nonché attraverso l'interlocuzione telefonica con la Centrale Operativa.

Compatibilmente con le disponibilità territoriali, saranno individuate fino a 3 strutture convenzionate alternative (nel caso di ricovero, anche le équipe mediche) in grado di garantire l'impegno all'effettuazione della prestazione entro 30 giorni dal rilascio del VoucherSalute®.

L'Assistito potrà confermare una delle strutture convenzionate proposte o, in alternativa, potrà individuarne una diversa; in quest'ultimo caso non è garantita da parte della Centrale Operativa l'esecuzione della prestazione entro 30 giorni dal rilascio del VoucherSalute®.

Con riferimento alle prestazioni che hanno un limite massimo di giorni per poter essere usufruite (come per esempio l'Ospedalizzazione domiciliare post ricovero con intervento chirurgico) o nell'ipotesi in cui sia prossima la scadenza della copertura assicurativa (ad esempio per cessazione dell'attività lavorativa), si ricorda all'Assistito di richiedere per tempo il rilascio del VoucherSalute® perché la sua validità in questi casi è condizionata ai minori giorni che residuano rispettivamente al raggiungimento del limite previsto dalla garanzia o alla cessazione della copertura (ad esempio se l'Ospedalizzazione domiciliare post ricovero con intervento chirurgico potesse essere eseguita fino al 30 novembre e il VoucherSalute® fosse rilasciato il giorno 10 Novembre, quest'ultimo avrà validità di 20 giorni ai fini della esecuzione delle prestazioni). Nel caso in cui l'Assistito non si attivasse per tempo si ricorda che non è garantita l'esecuzione della prestazione in tempi inferiori a 30 giorni e pertanto potrebbe non essere operante la copertura.

In merito all'attivazione del pagamento diretto per i pacchetti di prevenzione, qualora il centro convenzionato autorizzato per lo svolgimento dei pacchetti di prevenzione si trovi ad una distanza dal domicilio dell'Assistito superiore a 30 km, l'Assistito avrà diritto ad effettuare il pacchetto in una qualsiasi altra struttura appartenente alla rete convenzionata con applicazione in ogni caso delle condizioni applicate dai centri autorizzati per l'esecuzione della prevenzione.

Ai fini dell'applicazione dell'agevolazione chilometrica sopra indicata sarà necessario attivare il pagamento diretto dei pacchetti di prevenzione attraverso il sito www.fondometasalute.it.

In merito all'attivazione del pagamento diretto per le prestazioni di Odontoiatria, qualora il centro convenzionato autorizzato per lo svolgimento delle prestazioni Odontoiatriche si trovi ad una distanza dal domicilio dell'Assistito superiore a 30 km, l'Assistito avrà diritto ad effettuare le prestazioni odontoiatriche in una qualsiasi struttura non convenzionata con applicazione in ogni caso delle condizioni applicate dai centri autorizzati per l'esecuzione delle prestazioni.

L'Assistito dovrà trasmettere alla Centrale Operativa - tramite portale web o app mobile o a mezzo e-mail all'indirizzo assistenza.metasalute@previmedical.it o via fax, al numero 0422.17.44.799 - la seguente documentazione:

- prescrizione/certificato medico (compresa la prescrizione medica elettronica) in corso di validità secondo la normativa regionale tempo per tempo vigente, contenente il quesito diagnostico/diagnosi e la patologia sospetta o accertata per la quale è richiesta la prestazione specificata. Non è richiesta la prescrizione per le prestazioni di prevenzione sanitaria (ad esclusione della prevenzione terziaria § E.6 e degli eventuali screening di secondo livello previsti dalla garanzia "monitoraggio delle patologie tiroidee" § E.7.3) ed in caso di prevenzione odontoiatrica (visita odontoiatrica e/o seduta di igiene orale). La prescrizione deve essere predisposta da un medico diverso dal medico specializzato che effettuerà (direttamente o indirettamente) la prestazione, ovvero, qualora il medico prescrittore sia anche erogatore delle prestazioni effettuate, le stesse devono essere attestate mediante trasmissione del relativo referto. Per le prestazioni diverse dalla garanzia Ricovero, la Centrale Operativa potrà ritenere sufficiente la sola lettura della prescrizione, non richiedendo anche la trasmissione della stessa in tale fase
- copia del tesserino "esenzione 048" in caso di prestazioni oncologiche di follow-up;
- in caso di infortunio anche:
	- a. il referto del Pronto Soccorso, in quanto l'infortunio dovrà essere oggettivamente documentabile. In caso di cure dentarie da infortunio le stesse dovranno essere congrue con le lesioni subite e l'infortunio dovrà essere oggettivamente comprovato con idonea documentazione a supporto (referto di Pronto Soccorso, OPT, radiografie e fotografie). Si precisa che non sono ammessi infortuni derivanti dalla pratica di sport aerei, dalla partecipazione a corse e gare motoristiche e alle relative prove di allenamento.

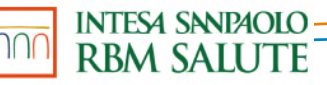

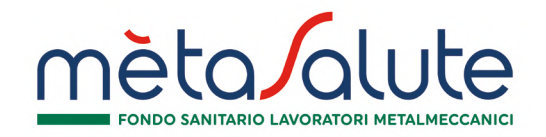

b. qualora l'evento dannoso sia ascrivibile alla responsabilità di un terzo, anche il nominativo ed il recapito del terzo responsabile. In caso di incidente stradale - in concomitanza con la prima richiesta di attivazione dell'assistenza sanitaria in forma diretta, avente ad oggetto prestazioni sanitarie resesi necessarie in conseguenza dello stesso l'Assistito è tenuto a trasmettere alla Società anche il verbale relativo all'incidente redatto dalle forze dell'ordine intervenute, o il Modulo CID (constatazione amichevole).

La Centrale Operativa verifica la posizione del richiedente da un punto di vista amministrativo, accertando, attraverso il proprio database gestionale, i seguenti dati:

- l'anagrafica dell'interessato;
- lo "status" dell'Assistito (inclusione in copertura e verifica regolarità contributiva dell'Assistito).

La Centrale Operativa, esperiti i controlli di natura amministrativa, procede alla valutazione tecnico-medica della richiesta avanzata, effettuando la pre-analisi della documentazione medica trasmessa (o comunicata telefonicamente per le prestazioni diverse dal Ricovero se la lettura è stata ritenuta sufficiente dalla Centrale Operativa) dall'Assistito (valutando, a titolo esemplificativo, l'inclusione della prestazione richiesta nel Piano Sanitario di riferimento dell'Assistito, i massimali residui, ecc.).

La Centrale Operativa, se superati positivamente i controlli di natura amministrativa e medico assicurativa (Ad esempio in caso di richiesta di visite specialistiche non saranno riconosciute le prestazioni effettuate da medici generici.) della richiesta avanzata, entro 7 giorni di calendario dalla ricezione della richiesta completa di emissione, trasmette il VoucherSalute® a mezzo e-mail o sms all'Assicurato e contestualmente anche alla Struttura Convenzionata individuata.

All'atto della richiesta della prestazione sanitaria l'Assistito dovrà indicare la modalità di ricezione tra sms o e-mail del VoucherSalute®. Qualora l'Assistito non sia dotato di uno smartphone, per accedere alla struttura sanitaria dovrà scegliere come mezzo di ricezione del VoucherSalute® la e-mail ed eventualmente stampare lo stesso da un qualsiasi PC.

All'interno del sms o della e-mail sarà presente un link web breve (c.d. "tiny link") che consentirà la visualizzazione del VoucherSalute® sullo schermo del device. Il VoucherSalute® potrà contenere una forma visibile del QR code per l'accesso in struttura sanitaria. Nel caso in cui l'Assistito non possieda uno smartphone potrà ugualmente utilizzare il VoucherSalute® poiché nel corpo del testo del messaggio (sms o e-mail) da lui ricevuto è presente il codice identificativo del VoucherSalute® (codice "MTS…..") che potrà essere utilizzato per l'identificazione dell'autorizzazione e l'esecuzione della prestazione presso la struttura sanitaria.

Come anticipato, la scadenza del periodo di validità del VoucherSalute® è fissata in 30 giorni dalla data di emissione dello stesso. Nel caso in cui il VoucherSalute® fosse scaduto, l'Assistito potrà richiederne il rinnovo immediato entro un massimo di 7 giorni di calendario dal giorno della scadenza (l'Assistito non dovrà più attendere il decorso di ulteriori 7 giorni di calendario dalla richiesta) tramite la propria Area Riservata o l'App Mobile, senza necessità di allegare nuovamente la documentazione già trasmessa. Diversamente, trascorsi i predetti 7 giorni dalla scadenza del Voucher, l'Assistito dovrà richiedere l'emissione di un nuovo VoucherSalute® riallegando integralmente la documentazione necessaria.

Il VoucherSalute® sarà comunque rinnovabile a partire dal 20esimo giorno dalla sua emissione per un numero massimo di ulteriori due volte, con una finestra complessiva di validità in ogni caso non superiore a 90 giorni rispetto alla data di prima emissione, a meno di limiti di permanenza in copertura che intervengano prima dei 90 giorni per raggiungimento del termine previsto per usufruire della garanzia o per cessazione della copertura.

Esempio: il VoucherSalute® è emesso il 01/03/2019 e a partire dal 20/03/2019 l'Assistito che non lo abbia ancora utilizzato potrà generarne uno nuovo che avrà 30 giorni di validità a decorrere dalla sua nuova emissione (nel nostro esempio 20/03/2019) ed il primo VoucherSalute® non potrà più essere utilizzato. È consentito un altro rinnovo del VoucherSalute®per una validità di ulteriori 30 giorni. In ogni caso, se il primo VoucherSalute® è stato emesso il 01/03/2019 la durata complessiva di validità,

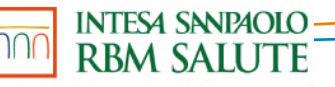

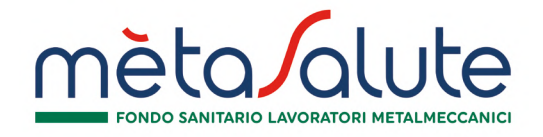

anche in caso di utilizzo di entrambe le possibilità di rinnovo non potrà superare la data del 29/05/2019 (totale 90 gg. dal 01/03/2019).

Qualora la richiesta di rinnovo avvenga prima che siano trascorsi i 30 giorni di validità (e comunque dopo il 20esimo giorno di emissione del Voucher stesso), gli eventuali giorni di validità non usufruiti andranno perduti.

A presidio dell'Assistito è altresì prevista una procedura di sollecito per il rilascio del VoucherSalute® esercitabile da parte dell'Assicurato stesso mediante apposita funzione web (Area Riservata o App Mobile). Tale funzione sarà attiva esclusivamente dopo che siano trascorsi 8 giorni dall'effettuazione della richiesta completa di rilascio del VoucherSalute® e ripetibile solo se trascorsi almeno 3 giorni dal precedente sollecito.

Il VoucherSalute® non potrà essere annullato dall'Assistito. Qualora l'Assistito, per motivi eccezionali, abbia la necessità di farlo, dovrà contattare direttamente la Centrale Operativa.

In sede di accesso presso la struttura sanitaria convenzionata e per poter ricevere la prestazione autorizzata, l'Assistito dovrà esibire il VoucherSalute® (o il codice identificativo dell'autorizzazione "MTS…"in caso di non possesso di uno smartphone) ricevuto dalla Centrale Operativa e consegnare la prescrizione medica.

L'assistito deve comunicare preventivamente alla Centrale Operativa qualsiasi modifica e/o integrazione alla prestazione autorizzata. Una volta esperiti positivamente i controlli amministrativi e tecnico medici del caso, verrà rilasciato il nuovo VoucherSalute®. La deroga alla necessaria preventiva richiesta di autorizzazione alla Centrale Operativa per l'attivazione del regime di assistenza diretta e comunque per l'accesso alle strutture sanitarie convenzionate è prevista per i soli casi di emergenza di cui al successivo § B).

Restano a carico dell'Assistito eventuali somme non riconosciute dai Piani Sanitari di riferimento (a titolo esemplificativo: franchigie e scoperti).

Il pagamento diretto delle spese indennizzabili a termini dei Piani Sanitari, secondo le condizioni della convenzione stipulata dalla Società di Servizi Previmedical con le Case di Cura, i professionisti e i centri clinici convenzionati, è effettuato da parte di Previmedical per conto del Fondo Metasalute.

#### B. CASI DI URGENZA MEDICO-SANITARIA (ECCEZIONE)

#### B.1 PER RICOVERO

**Esclusivamente per la garanzia Ricovero, in ipotesi di assoluta impossibilità a contattare preventivamente la Centrale Operativa**, l'Assistito potrà richiedere il rilascio del VoucherSalute® **entro i 3 giorni successivi dall'inizio del ricovero e in ogni caso prima della sua dimissione** dalla struttura convenzionata qualora fosse passato un minor numero di giorni. Dovrà essere contattata la Centrale Operativa che provvederà a trasmettere apposito modulo da far compilare alla struttura sanitaria presso cui l'Assistito è ricoverato.

**Il modulo compilato va ritrasmesso alla Centrale Operativa** tramite e-mail all'indirizzo assistenza.metasalute@previmedical.it o a mezzo **fax (0422.17.44.799)** allegando il referto del medico che ha disposto il ricovero d'urgenza o, nel caso di infortunio, il referto del Pronto Soccorso, redatti nelle 24 ore successive all'evento.

Resta inteso che la valutazione finale sulla effettiva sussistenza del requisito della gravità rispetto al singolo caso è comunque rimessa all'apprezzamento della Centrale Operativa; a tale valutazione rimane subordinata l'attivazione della procedura d'urgenza.

**La procedura d'urgenza non è attivabile relativamente a ricoveri erogati in regime di assistenza diretta all'estero, per i quali l'Assistito sarà in ogni caso tenuto a ricevere l'autorizzazione preventiva della Centrale Operativa.**

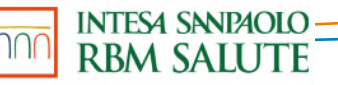

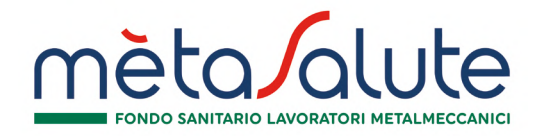

#### B.2 PER PRESTAZIONI EXTRAOSPEDALIERE ED ODONTOIATRICHE

La procedura d'urgenza, che consente di attuare le prestazioni in Network, è attivabile limitatamente a patologie/malattie in fase acuta o in caso di lesioni fisiche obiettivamente constatabili prodotte da evento dovuto a causa fortuita, violenta ed esterna e consente di ottenere il rilascio del VoucherSalute® in tempo utile per effettuare la prestazione.

Dovrà essere contattata la Centrale Operativa che provvederà a trasmettere il VoucherSalute® alla struttura sanitaria presso cui l'Assicurato deve eseguire la prestazione.

L'Assicurato deve trasmettere alla Centrale Operativa a mezzo e-mail o fax la seguente documentazione:

- 1. prescrizione/certificato medico contenente il quesito diagnostico e il tipo di patologia per la quale è richiesta la prestazione, attestante inequivocabilmente lo stato di necessità ed urgenza tale da rendere indifferibile la prestazione sanitaria richiesta, al fine di ottenere un'autorizzazione in deroga a quanto stabilito dalla normale procedura;
- 2. nel caso di infortunio, il referto del Pronto Soccorso, in quanto deve essere oggettivamente documentabile.

NOTA BENE: In caso di urgenza odontoiatrica, l'Assistito dovrà contattare la Centrale Operativa che provvederà ad inserire la richiesta di VoucherSalute® per "prima visita odontoiatrica" selezionando la struttura odontoiatrica convenzionata prescelta dall'Assistito. Lo studio odontoiatrico convenzionato effettuerà -tramite portale Claimnet- la rettifica del medesimo VoucherSalute® attivando, in tal modo, la procedura d'urgenza e si occuperà di trasmettere alla Centrale Operativa la documentazione necessaria.

Nel caso di attivazione della procedura di urgenza, in considerazione dei termini derogati per rilascio del VoucherSalute®, non è garantita da parte della Centrale Operativa l'esecuzione della prestazione.

La Società effettua il pagamento diretto delle spese indennizzabili a termini di polizza secondo le condizioni della convenzione stipulata dalla Società di Servizi Previmedical con le Case di Cura, i professionisti e i centri clinici convenzionati.

Restano a carico dell'Assicurato le sole franchigie e scoperti eventualmente previsti in polizza nonché le prestazioni non garantite dalle convenzioni suddette.

L'elenco delle strutture convenzionate, la tipologia e le modalità di erogazione dei servizi prestati e la relativa modulistica sono disponibili sul sito www.fondometasalute.it.

#### C. LA PRENOTAZIONE

L'Assistito, ottenuto il VoucherSalute®, prenoterà personalmente la prestazione contattando direttamente la Struttura Convenzionata.

L'Assistito ha l'obbligo di non fissare l'appuntamento con la struttura convenzionata se non è già in possesso del VoucherSalute®; eventuali disservizi che dovessero derivare da una diversa modalità di contatto con la struttura convenzionata produrranno il mancato rilascio del VoucherSalute® che comporterà la mancata autorizzazione della prestazione sanitaria in regime di assistenza diretta.

Solo nel primo bimestre di attivazione della nuova procedura VoucherSalute® (18 febbraio - 31 marzo 2019) gli Assicurati che non ottemperassero a tale prescrizione verranno comunque autorizzati alla prestazione ed informati del corretto iter da seguire per le autorizzazioni successive.

La struttura sanitaria, utilizzando la piattaforma informatica messa a disposizione da RBM, avrà visibilità del VoucherSalute® emesso, in modo da poterlo verificare in fase di prenotazione dell'appuntamento.

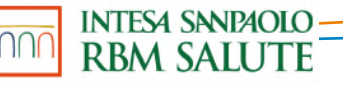

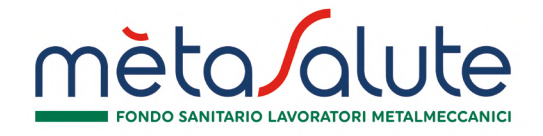

Dalla stessa piattaforma la Struttura potrà confermare alla Centrale Operativa la data di esecuzione della prestazione.

Nel caso in cui il VoucherSalute® fosse scaduto, l'Assistito dovrà richiederne il rinnovo tramite la propria Area Riservata o App mobile.

#### D. MANCATA ATTIVAZIONE DELLA CENTRALE OPERATIVA

Qualora l'Assistito acceda a strutture sanitarie convenzionate senza ottemperare agli obblighi di attivazione preventiva della Centrale Operativa, la prestazione non potrà essere liquidata in regime di assistenza diretta né presentata a rimborso.

#### E. DOPO L'ESECUZIONE DELLA PRESTAZIONE

A prestazione avvenuta, l'Assistito dovrà controfirmare la fattura emessa dalla Struttura Convenzionata, in cui sarà esplicitata l'eventuale quota a carico dello stesso (per eventuali scoperti, franchigie, prestazioni non contemplate dal Piano Sanitario di riferimento), nonché, in caso di ricovero, le spese non strettamente relative alla degenza (ad esempio telefono, televisione, bar, cartella clinica, diritti amministrativi, ecc.).

Previmedical per conto del Fondo Metasalute provvede al pagamento delle spese, previo ricevimento da parte della struttura sanitaria della fattura e della documentazione medica richiesta in sede di autorizzazione all'Assistito e/o alla Struttura Sanitaria (prescrizione medica, diagnosi e/o quesito diagnostico, cartella clinica contenente anche l'anamnesi prossima e remota in caso di ricovero, radiografie, referti radiologici e referti istologici, fotografie, …).

#### F. ESEMPI DI RICHIESTA DI EMISSIONE DEL VOUCHERSALUTE® PER PRESTAZIONI ODONTOIATRICHE

#### Esempio 1: Carie non penetrante (cavità di Black Classe II o V) su elemento 25

Nel caso in cui l'Assistito sia affetto da una carie non penetrante di un dente, il trattamento cui verrà sottoposto è l'otturazione o l'intarsio.

Trattandosi di una prestazione odontoiatrica successiva alla prima visita odontoiatrica e/o seduta di igiene orale, si dovrà seguire la seguente procedura:

- 1. L'Assistito dovrà richiedere l'inserimento del VoucherSalute® alla Struttura convenzionata prescelta la quale comunicherà direttamente alla Compagnia Assicurativa:
	- a. la prestazione da eseguire "otturazione o intarsio sul dente 25";
	- b. il quesito diagnostico o la patologia "Carie non penetrante";
- 2. La struttura convenzionata prescelta si occuperà di inserire la richiesta di VoucherSalute® sul portale Claimnet allegando l'intera documentazione medica indicata nella "Guida alla documentazione delle pratiche odontoiatriche" a disposizione degli Studi convenzionati.
- 3. L'Assistito e la Struttura convenzionata prescelta riceveranno a mezzo sms/e-mail il VoucherSalute® autorizzato per la prestazione richiesta;
- 4. L'Assistito prenoterà l'appuntamento presso la struttura odontoiatrica convenzionata prescelta;
- 5. L'Assistito si dovrà presentare all'appuntamento presso la struttura odontoiatrica convenzionata prescelta portando con sé il VoucherSalute® autorizzato e la prescrizione medica.

#### Esempio 2: Carie Penetrante di elemento 36

Nel caso in cui l'Assistito sia affetto da una carie penetrante di un dente sarà necessario sottoporsi ad un trattamento detto "cura canalare o devitalizzazione" oppure ad una estrazione, a giudizio dell'odontoiatra.

Trattandosi di una prestazione odontoiatrica successiva alla prima visita odontoiatrica e/o seduta di igiene orale, si dovrà seguire la seguente procedura:

L'Assistito dovrà richiedere l'inserimento del VoucherSalute® alla Struttura convenzionata prescelta la quale comunicherà

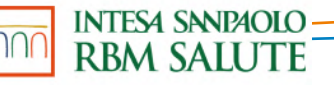

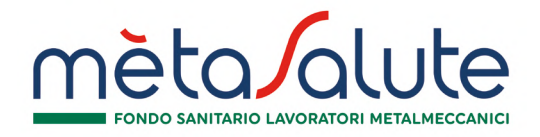

direttamente alla Compagnia Assicurativa:

- a. la prestazione da eseguire "Cura canalare o estrazione di elemento 36";
- b. il quesito diagnostico o la patologia "Carie Penetrante";
- 2. La struttura convenzionata prescelta si occuperà di inserire la richiesta di VoucherSalute® sul portale Claimnet allegando l'intera documentazione medica indicata nella "Guida alla documentazione delle pratiche odontoiatriche" a disposizione degli Studi convenzionati.
- 3. L'Assistito e la Struttura convenzionata prescelta riceveranno a mezzo sms/e-mail il VoucherSalute® autorizzato per la prestazione richiesta;
- 4. L'Assistito prenoterà l'appuntamento presso la struttura odontoiatrica convenzionata prescelta;
- 5. L'Assistito si dovrà presentare all'appuntamento presso la struttura odontoiatrica convenzionata prescelta portando con sé il VoucherSalute® autorizzato e la prescrizione medica.

#### Esempio 3: Asportazione cisti radicolare su elemento 47

Nel caso in cui l'Assistito sia affetto da Cisti Radicolare, opportunamente documentata dopo l'asportazione anche da esame istologico, l'Assistito sarà sottoposto ad eventuale devitalizzazione o estrazione di uno o più elementi dentari e all'asportazione della cisti.

Trattandosi di una prestazione odontoiatrica successiva alla prima visita odontoiatrica e/o seduta di igiene orale, si dovrà seguire la seguente procedura:

- 1. L'Assistito dovrà richiedere l'inserimento del VoucherSalute® alla Struttura convenzionata prescelta la quale comunicherà direttamente alla Compagnia Assicurativa:
	- a. la prestazione da eseguire "Asportazione cisti radicolare in elemento 47" ed eventuale devitalizzazione o estrazione di uno o più elementi dentari
	- b. il quesito diagnostico o la patologia "Cisti radicolare";
- 2. La struttura convenzionata prescelta si occuperà di inserire la richiesta di VoucherSalute® sul portale Claimnet allegando l'intera documentazione medica indicata nella "Guida alla documentazione delle pratiche odontoiatriche" a disposizione degli Studi convenzionati.
- 3. L'Assistito e la Struttura convenzionata prescelta riceveranno a mezzo sms/e-mail il VoucherSalute® autorizzato per la prestazione richiesta;
- 4. L'Assistito prenoterà l'appuntamento presso la struttura odontoiatrica convenzionata prescelta;
- 5. L'Assistito si dovrà presentare all'appuntamento presso la struttura odontoiatrica convenzionata prescelta portando con sé il VoucherSalute® autorizzato e la prescrizione medica.

#### Esempio 4: Estrazione elemento 42 per Frattura di Corona/Radice

Nel caso in cui l'Assistito sia affetto da una Frattura di Corona o Radice di un dente sarà necessario sottoporsi ad una estrazione.

Trattandosi di una prestazione odontoiatrica successiva alla prima visita odontoiatrica e/o seduta di igiene orale, si dovrà seguire la seguente procedura:

- 1. L'Assistito dovrà richiedere l'inserimento del VoucherSalute® alla Struttura convenzionata prescelta la quale comunicherà direttamente alla Compagnia Assicurativa:
	- a. la prestazione da eseguire "estrazione elemento 42";
	- b. il quesito diagnostico o la patologia "Frattura di corona/radice";
- 2. La struttura convenzionata prescelta si occuperà di inserire la richiesta di VoucherSalute® sul portale Claimnet allegando l'intera documentazione medica indicata nella "Guida alla documentazione delle pratiche odontoiatriche" a disposizione degli Studi convenzionati.

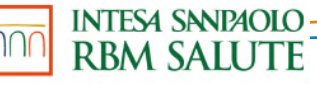

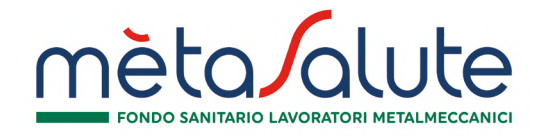

- 3. L'Assistito e la Struttura convenzionata prescelta riceveranno a mezzo sms/e-mail il VoucherSalute® autorizzato per la prestazione richiesta;
- 4. L'Assistito prenoterà l'appuntamento presso la struttura odontoiatrica convenzionata prescelta;
- 5. L'Assistito si dovrà presentare all'appuntamento presso la struttura odontoiatrica convenzionata prescelta portando con sé il VoucherSalute® autorizzato e la prescrizione medica.

#### Esempio 5: Inserimento di un impianto su elemento edentulo 32, a seguito di estrazione avvenuta nel 2017

Casistica: inserimento di un impianto osteointegrato per elemento dentario mancante.

A decorrere dal 01/01/2020 l'edentulia viene riconosciuta, oltre che per estrazione o trauma, anche per cause di patologia, purchè documentate, fino a 12 mesi antecedenti la decorrenza dell'attuale polizza.

Trattandosi di una prestazione odontoiatrica successiva alla prima visita odontoiatrica e/o seduta di igiene orale, si dovrà seguire la seguente procedura:

- 1. L'Assistito dovrà richiedere l'inserimento del VoucherSalute® alla Struttura convenzionata prescelta la quale comunicherà direttamente alla Compagnia Assicurativa:
	- a. la prestazione da eseguire "inserimento di un impianto su elemento 32";
	- b. la diagnosi "edentulia"
- 2. La struttura convenzionata prescelta si occuperà di inserire la richiesta di VoucherSalute® sul portale Claimnet allegando l'intera documentazione medica indicata nella "Guida alla documentazione delle pratiche odontoiatriche" a disposizione degli Studi convenzionati.
- 3. L'Assistito e la Struttura convenzionata prescelta riceveranno a mezzo sms/e-mail il VoucherSalute® autorizzato per la prestazione richiesta;
- 4. L'Assistito prenoterà l'appuntamento presso la struttura odontoiatrica convenzionata prescelta;
- 5. L'Assistito si dovrà presentare all'appuntamento presso la struttura odontoiatrica convenzionata prescelta portando con sé il VoucherSalute® autorizzato e la prescrizione medica.

#### Esempio 6: Implantologia post estrattiva in elemento 47

Casistica: richiesta di indennizzo di impianto dentale post estrazione opportunamente documentata.

A decorrere dal 01/01/2020, l'impianto osteointegrato rientra nella garanzia degli interventi chirurgici odontoiatrici se posizionato entro 12 mesi dall'estrazione.

Trattandosi di una prestazione odontoiatrica successiva alla prima visita odontoiatrica e/o seduta di igiene orale, si dovrà seguire la seguente procedura:

- 1. L'Assistito dovrà richiedere l'inserimento del VoucherSalute® alla Struttura convenzionata prescelta la quale comunicherà direttamente alla Compagnia Assicurativa:
	- a. la prestazione da eseguire "Impianto dentale in elemento 47";
	- b. il quesito diagnostico o la patologia (ad esempio "Cisti radicolare");
- 2. La struttura convenzionata prescelta si occuperà di inserire la richiesta di VoucherSalute® sul portale Claimnet allegando l'intera documentazione medica indicata nella "Guida alla documentazione delle pratiche odontoiatriche" a disposizione degli Studi convenzionati.
- 3. L'Assistito e la Struttura convenzionata prescelta riceveranno a mezzo sms/e-mail il VoucherSalute® autorizzato per la prestazione richiesta;
- 4. L'Assistito prenoterà l'appuntamento presso la struttura odontoiatrica convenzionata prescelta;
- 5. L'Assistito si dovrà presentare all'appuntamento presso la struttura odontoiatrica convenzionata prescelta portando con sé il VoucherSalute® autorizzato e la prescrizione medica.

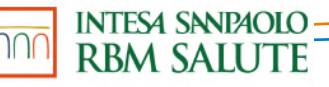

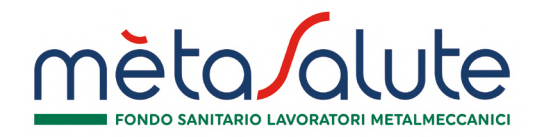

#### Esempio 7: Implantologia post estrattiva in elemento 45 a seguito di rigenerativa tardiva

Casistica: richiesta di indennizzo di impianto dentale post estrazione opportunamente documentata.

A decorrere dal 01/01/2020, l'impianto osteointegrato rientra nella garanzia degli interventi chirurgici odontoiatrici se posizionato entro 18 mesi in caso di intervento di rigenerativa tardiva.

Trattandosi di una prestazione odontoiatrica successiva alla prima visita odontoiatrica e/o seduta di igiene orale, si dovrà seguire la seguente procedura:

- 1. L'Assistito dovrà richiedere l'inserimento del VoucherSalute® alla Struttura convenzionata prescelta la quale comunicherà direttamente alla Compagnia Assicurativa:
	- a. la prestazione da eseguire "Impianto dentale in elemento 45";
	- b. il quesito diagnostico o la patologia (ad esempio "rigenerativa ossea");
- 2. La struttura convenzionata prescelta si occuperà di inserire la richiesta di VoucherSalute® sul portale Claimnet allegando l'intera documentazione medica indicata nella "Guida alla documentazione delle pratiche odontoiatriche" a disposizione degli Studi convenzionati.
- 3. L'Assistito e la Struttura convenzionata prescelta riceveranno a mezzo sms/e-mail il VoucherSalute® autorizzato per la prestazione richiesta;
- 4. L'Assistito prenoterà l'appuntamento presso la struttura odontoiatrica convenzionata prescelta;
- 5. L'Assistito si dovrà presentare all'appuntamento presso la struttura odontoiatrica convenzionata prescelta portando con sé il VoucherSalute® autorizzato e la prescrizione medica.

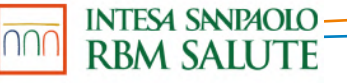

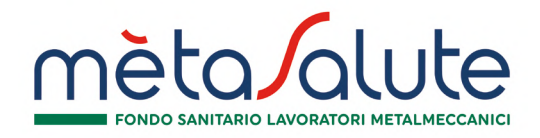

# **2. LE PRESTAZIONI SANITARIE IN REGIME RIMBORSUALE**

# **G. DOMANDA DI RIMBORSO**

#### G.1 COME CHIEDERE IL RIMBORSO

Per ottenere il rimborso, l'Assistito, al termine del ciclo di cure e appena avrà a disposizione tutta la documentazione medica completa, dovrà compilare in ogni sua parte il Modulo di richiesta di rimborso ed allegare in fotocopia la seguente documentazione giustificativa:

#### - *documentazione medica*

a. prescrizione medica (compresa la prescrizione medica elettronica) in corso di validità secondo la normativa regionale tempo per tempo vigente, con indicazione del quesito diagnostico e/o della diagnosi. La prescrizione deve essere predisposta da un medico diverso dal medico specializzato che ha effettuato (direttamente o indirettamente) la prestazione, ovvero, qualora il medico prescrittore sia anche erogatore delle prestazioni effettuate, le stesse devono essere attestate mediante trasmissione del relativo referto.

In caso di infortunio fornire in aggiunta il referto del Pronto Soccorso, in quanto deve essere oggettivamente documentabile. In caso di cure dentarie da infortunio le stesse dovranno essere congrue con le lesioni subite e l'infortunio dovrà essere oggettivamente comprovato con idonea documentazione a supporto (referto di Pronto Soccorso, OPT, radiografie e fotografie). Inoltre la documentazione di spesa quietanzata dovrà riportare il dettaglio delle cure eseguite.

Si precisa che non sono ammessi gli infortuni derivanti dalla pratica di sport aerei, dalla partecipazione a corse e gare motoristiche e alle relative prove di allenamento.

- **b.** cartella clinica completa e scheda di dimissione ospedaliera (S.D.O.), in caso di ricovero sia con pernottamento che diurno (Day Hospital). Si precisa che non è considerato Day Hospital la permanenza in Istituto di Cura presso il Pronto Soccorso.
- c. relazione medica attestante la natura della patologia e le prestazioni effettuate, in caso di Intervento Ambulatoriale, con eventuale referto istologico, se eseguito.
- d. certificato del medico oculista o optometrista regolarmente abilitato, con indicazione del quesito diagnostico e/o della diagnosi senza alcuna limitazione sulla patologia riscontrata dall'oculista (non deve necessariamente esserci la variazione del visus). Si precisa che è necessario presentare il certificato di conformità rilasciato dall'ottico, come da D. Lgs del 24.02.97 n.46. La richiesta di rimborso per le lenti a contatto dovrà essere presentata in una unica soluzione entro la fine dell'anno.

Copia della denuncia in caso di smarrimento/furto degli occhiali.

Foto e dichiarazione dell'ottico attestante che la prestazione sia stata effettuata a seguito della rottura delle lenti/montatura.

Attestazione che può essere prodotta, ove ne ricorrano le condizioni, nell'area riservata del sito www.fondometasalute.it, da allegare alle richieste di rimborso per lenti e occhiali previste alla Garanzia "G.2 LENTI CORRETTIVE DI OCCHIALI (comprese le montature) O A CONTATTO" eseguite in strutture non convenzionate - ai fini dell'applicazione delle medesime condizioni previste per l'utilizzo dei centri convenzionati - qualora il centro convenzionato per l'esecuzione delle prestazioni risulti situato fuori dalla provincia del domicilio o della residenza dell'Assistito;

e. Le richieste di rimborso per cure dentarie dovranno essere presentate al termine del piano di cura, fatto salvo che il piano non sia previsto per più di una annualità. In tal caso dovrà essere inviato il preventivo di spesa unitamente alla prima richiesta di rimborso.

Qualora il centro convenzionato utile all'esecuzione delle prestazioni odontoiatriche, di cui al paragrafo D.1 del Piano Sanitario, risulti essere ad una distanza superiore a 30 km rispetto al domicilio dell'Assistito, ai fini dell'applicazione delle medesime condizioni previste per il regime di assistenza diretta, alla domanda di rimborso sarà necessario allegare l'attestazione producibile nell'Area Riservata del sito www.fondometasalute.it.

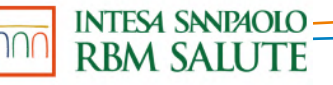

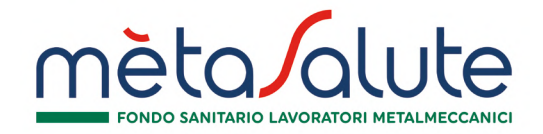

- f. Qualora il centro convenzionato utile all'esecuzione dei pacchetti prevenzione risulti essere ad una distanza superiore a 30 km rispetto al domicilio dell'Assistito, ai fini dell'applicazione delle medesime condizioni previste per il regime di assistenza diretta, alla domanda di rimborso sarà necessario allegare anche la relativa attestazione producibile nell'area riservata del sito **www.fondometasalute.it**;
- g. copia del tesserino "esenzione 048" in caso di prestazioni oncologiche di followup (visite, accertamenti, ecc);
- h. in caso di trattamenti fisioterapici:
	- prescrizione del medico di base o dello specialista la cui specializzazione sia inerente alla patologia denunciata;
	- indicazione del titolo di studio del medico/specialista che ha effettuato la prestazione (documentabile ad esempio tramite immagine del titolo di studio);
- i. certificato medico attestante la diagnosi di Trisomia 21 in caso di richiesta di indennità;
- j. In caso di Procreazione Assistita
	- copia della cartella clinica completa
	- copia fattura e/o ricevute fiscali
- k. In caso di richiesta di indennità per le spese sanitarie ed assistenziali sostenute per genitore ricoverato in Residenza Sanitaria Assistenziale (RSA) o in caso di richiesta di indennità per le spese sanitarie ed assistenziali sostenute per i genitori in LTC temporanea:
	- certificazione medica attestante lo stato di non autosufficienza del genitore,
	- dichiarazione rilasciata del centro di Residenza Sanitaria Assistenziale (RSA) attestante la data del ricovero nella struttura e la continuità del ricovero a partire da tale data e la Dichiarazione sostitutiva di certificazione attestante il grado di parentela,
	- certificato di esistenza in vita e codice fiscale;
- l. In caso di Indennità di maternità o paternità per astensione facoltativa:
	- lettera di dimissione ospedaliera in caso di parto naturale o parto cesareo in struttura ospedaliera oppure copia della cartella ostetrica in caso di parto a domicilio;
	- certificato di avvenuta adozione e stato di famiglia;
	- dichiarazione aziendale attestante il periodo di astensione dal lavoro per maternità/paternità facoltativa indicante sia la data di inizio dell'aspettativa sia la data del rientro all'attività lavorativa. In alternativa alla dichiarazione aziendale copia della busta paga e/o delle buste paga dalle quali si evince chiaramente il numero dei giorni di aspettativa fruiti nel mese oppure complessivamente goduti.
- m. In caso di Indennità per le spese assistenziali sostenute per i figli disabili sarà necessario inviare la seguente documentazione:

• copia del certificato INPS e/o dall'ASL attestante l'invalidità permanente del figlio superiore al 45%, per i minorenni sarà sufficiente la certificazione emessa dall'ASL di competenza, purché esaustiva;

- dichiarazione sostitutiva dello stato di famiglia e/o dichiarazione sostitutiva attestante il grado di parentela, completi di data e firma olografa dell'Iscritto, attestante il legame parentale tra il titolare ed il figlio disabile per il quale si chiede l'indennizzo forfettario.
- n. In caso di Indennità per la retta degli asili nido:
	- Certificato di iscrizione al nido;
	- Copia delle fatture relative all'anno scolastico.

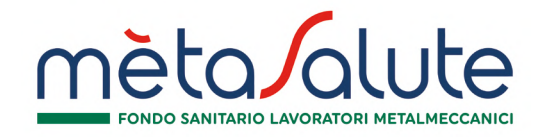

- o. In caso di borse di studio per i figli dei dipendenti:
	- Copia del Diploma o del certificato sostitutivo del diploma
	- certificato di iscrizione al Corso di laurea e fotocopia del libretto universitario o attestazione rilasciata dall'Ateneo riportante gli esami sostenuti con i relative esiti.
- p. In caso di rimborso per attività sportiva:
	- fattura della quota associativa annuale rilasciata dalla Società Sportiva attestante che l'attività sportiva non sia agonistica
- q. In caso di rimborso per colonie estive
	- fattura rilasciata dalla colonia estiva riportante il periodo di soggiorno
- r. Per l'accertamento del Nucleo Familiare monoparentale la Dichiarazione sostitutiva di certificazione dello Stato di Famiglia (artt. 19 - 46 – 47 D.P.R. 445 del 28 dicembre 2000);
- s. Per l'accertamento del Nucleo Familiare monoreddito, la Dichiarazione sostitutiva di certificazione del CARICO FAMILIARE e la Dichiarazione sostitutiva di certificazione dello Stato di Famiglia (artt. 19 - 46 – 47 D.P.R. 445 del 28 dicembre 2000);
- t. Quant'altro necessario ai fini della corretta liquidazione dei sinistri.

- documentazione di spesa quietanzata (fatture, notule, ricevute), emessa da Istituto di Cura, da Centro Medico, inteso per tale la Struttura, anche non adibita al ricovero, non finalizzata al trattamento di problematiche di natura estetica, organizzata, attrezzata e regolarmente autorizzata in base alla normativa vigente, ad erogare prestazioni sanitarie diagnostiche o terapeutiche di particolare complessità (esami diagnostici strumentali, analisi di laboratorio, utilizzo di apparecchiature elettromedicali, trattamenti fisioterapici e riabilitativi) e dotata di direzione sanitaria.

La fattura emessa da studio medico o medico specialista dovrà riportare, in modo evidente e leggibile, la specializzazione del professionista che dovrà risultare coerente con la diagnosi. Inoltre, la documentazione di spesa quietanzata dovrà riportare il dettaglio delle cure eseguite.

Tutta la documentazione dovrà essere fiscalmente in regola con le vigenti disposizioni di legge e redatta in lingua italiana o, comunque, corredata da traduzione in lingua italiana. Non sono ammessi documenti di spesa che presentino cancellature e correzioni.

Ai fini di una corretta valutazione delle richieste di rimborso o della verifica della veridicità della documentazione prodotta in copia, rimane la facoltà di richiedere anche la produzione degli originali della predetta documentazione.

Qualora l'Assistito ricevesse rimborso da parte di Fondi o Enti è necessario l'invio della documentazione di liquidazione di tali Enti unitamente alle fotocopie delle fatture relative al suddetto rimborso.

La somma spettante all'Assistito è calcolata con detrazione di eventuali scoperti/franchigie/limiti di indennizzo.

Nel caso in cui, durante il periodo di validità della polizza, sopravvenga il decesso dell'Assistito titolare della copertura assicurativa, i suoi eredi legittimi devono darne immediatamente avviso al Fondo e gli adempimenti di cui al presente articolo dovranno essere assolti dagli eredi aventi diritto.

Nell'eventualità descritta, sarà necessario esibire ulteriori documenti quali:

- certificato di morte dell'Assistito;
- copia autenticata dell'eventuale testamento, ovvero Dichiarazione Sostitutiva dell'Atto di Notorietà che ne riporti gli estremi e che dia menzione che detto testamento è l'ultimo da ritenersi valido e non è stato impugnato. Inoltre, la suddetta Dichiarazione dovrà contenere l'indicazione di quali siano gli eredi testamentari, le loro età e relative capacità di agire;
- in assenza di testamento, Dichiarazione Sostitutiva dell'Atto di Notorietà (in originale o in copia autenticata) resa dal soggetto interessato dinanzi a pubblico ufficiale dalla quale risulti che l'Assistito è deceduto senza lasciare testamento nonché le generalità, l'età e la capacità di agire degli eredi legittimi e che non vi siano altri soggetti cui la legge attribuisce diritto o quote di eredità;
- eventuale copia autentica di Decreto del Giudice Tutelare con il quale si autorizza il Fondo alla liquidazione del capitale e contestualmente permette la riscossione delle quote destinate ai beneficiari minorenni/incapaci di agire;

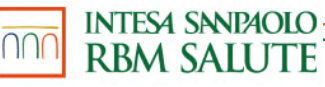

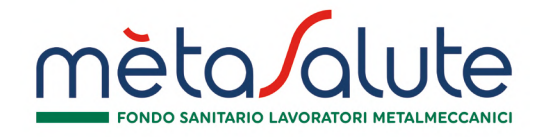

- fotocopia di un documento d'identità valido e del tesserino fiscale di ciascun erede;
- dichiarazione sottoscritta da tutti gli eredi, indicante il codice IBAN di un unico conto corrente su cui effettuare i bonifici relativi ai rimborsi dei sinistri presentati o ancora da presentare fino alla scadenza della copertura.

#### G.2 LA RICHIESTA DI RIMBORSO CARTACEA

L'Assistito, ricevuta la prestazione, dovrà compilare il Modulo di richiesta di rimborso reperibile sul sito internet https://www.fondometasalute.it/wp-content/uploads/2020/02/modulo-di-rimborso-metasalute-112019.pdf (sezione: Guida all'utilizzo) compilandolo in ogni sua parte ed allegando *fotocopia* della documentazione giustificativa di cui sopra.

Il modulo ed i relativi allegati devono essere trasmessi al seguente indirizzo:

#### Fondo Metasalute

#### Presso Intesa San Paolo RBM Salute S.p.A. – Ufficio liquidazioni c/o Previmedical

#### Via E. Forlanini, 24 – Località Borgo Verde – 31022 Preganziol (TV)

#### G.3 LA RICHIESTA DI RIMBORSO ON-LINE

In alternativa alla procedura di cui alla precedente lettera G.2, l'Assistito, se in possesso dei dati di accesso, potrà trasmettere on-line le proprie richieste di rimborso delle prestazioni sanitarie ricevute, unitamente alla relativa documentazione medica e di spesa. A tal fine l'Assistito dovrà accedere alla propria Area Riservata dal sito www.fondometasalute.it.

La documentazione viene trasmessa mediante un sistema di scansione ottica che consente di considerarla giuridicamente equivalente all'originale. La Compagnia si riserva di effettuare, con i medici e con le strutture sanitarie, tutti i controlli necessari al fine di prevenire possibili abusi all'utilizzo di tale canale.

La trasmissione delle informazioni avviene con la garanzia di un elevatissimo grado di riservatezza e sicurezza (prot. SSL a 128 bit).

Per coloro che non dispongano di un accesso ad internet, le richieste di rimborso potranno essere comunque avanzate attraverso il canale tradizionale (cartaceo), con le modalità descritte al precedente § II, lett. G.2).

In caso la dimensione della cartella clinica e/o della SDO non consentisse l'invio dal portale, sarà necessario inviare la richiesta in modalità cartacea.

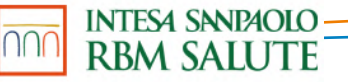

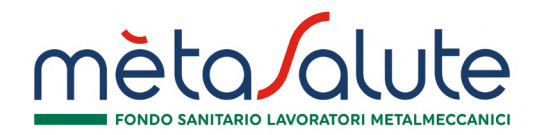

# **3. SERVIZI ACCESSORI**

# **H. LA CONSULTAZIONE ON-LINE DELLA PROPRIA PRATICA**

Accedendo alla propria Area Riservata dal sito internet www.fondometasalute.it, l'Assistito, previa autenticazione, può accedere altresì alla funzionalità di consultazione on-line dello stato di elaborazione della propria pratica di rimborso.

In particolare, verranno rese disponibili le seguenti informazioni:

- data rimborso;
- tipologia prestazione medica;
- persona interessata (assistito o familiare);
- totale rimborso.

# **I. SERVIZIO "VEDI LA TUA PRATICA"**

È a disposizione il servizio "VEDI LA TUA PRATICA": l'Assistito dovrà semplicemente indicare il proprio numero di telefono cellulare nel modulo di rimborso. In questo modo, l'Assistito riceverà automaticamente a mezzo SMS tutte le informazioni relative alla propria pratica di liquidazione.

In particolare, a seguito dell'attivazione del servizio, l'Assistito riceverà una notifica di aggiornamento dello stato di elaborazione della sua pratica in relazione ai seguenti step operativi del processo di pagamento rimborsi:

- avvenuta ricezione da parte dell'ufficio liquidazioni della domanda di rimborso;
- avvenuta predisposizione dell'ordine di pagamento della domanda di rimborso;
- eventuale reiezione per non indennizzabilità della domanda di rimborso.

### **L. SERVIZIO "DOCTOR ON LINE"**

Accedendo alla propria Area Riservata, l'Assistito potrà dialogare direttamente con gli specialisti attraverso una conferenza privata virtuale.

### **M. ACCESSO A "GATE 179"**

Accedendo alla propria Area Riservata dal sito **www.intesasanpaolorbmsalute.com** - AREA POLIZZE, l'Assistito può consultare 24 ore su 24 le proprie coperture attive, le condizioni contrattuali e monitorare lo stato dei pagamenti e delle prossime scadenze, tenendo in tal modo costantemente sotto controllo la propria posizione assicurativa con garanzia della tutela della riservatezza delle informazioni rese disponibili mediante tale strumento.

L'applicazione web di Intesa San Paolo RBM Salute per l'accesso a questi dati si chiama "GATE 179".

Coloro che sono già registrati nell'AREA RISERVATA come utenti per la gestione on line dei sinistri – AREA ISCRITTO - potranno utilizzare le medesime credenziali di accesso che possiedono per entrare nell'Area Riservata POLIZZE dal sito www.intesasanpaolorbmsalute.com.

Coloro che invece non sono già registrati come utenti, potranno ricevere le credenziali di accesso all'Area Riservata selezionando l'apposito link presente in Homepage ed effettuando una registrazione mediante una semplice procedura guidata.

Qualora la procedura di autoregistrazione non riuscisse, login e password per accedere all'Area Riservata potranno essere richieste al servizio di Help Desk, scrivendo all'indirizzo e-mail assistenza@rbmsalute.it

GATE 179 è attivo a decorrere dai termini previsti dalla normativa vigente in materia.

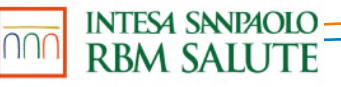

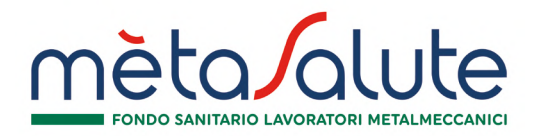

# **N. ACCESSO AI SERVIZI TRAMITE APP MOBILE Metasalute**

Il Fondo tramite RBM Salute, rende disponibile una APP Mobile per accedere alle seguenti funzioni:

- visualizzazione e modifica dei dati anagrafici e di contatto;
- visualizzazione dei recapiti utili per contattare la Centrale Operativa;
- ricerca delle strutture convenzionate con Intesa San Paolo RBM Salute;
- visualizzazione dello status e dei dettagli inerenti le proprie pratiche;
- richiesta VoucherSalute® per le prestazioni presso le strutture convenzionate (regime di assistenza diretta).

Per accedere a tutti i servizi tramite l'APP Mobile Metasalute sarà sufficiente effettuare il login utilizzando le medesime credenziali di accesso dell'Area Riservata On-line.

### **O. GARANZIE ACCESSORIE**

Per accedere alle **garanzie accessorie** previste dal Piano Sanitario, l'Assistito dovrà contattare la Centrale Operativa.